# Mediensteuerung bunte hörsäle

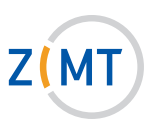

# 1. Einschalten:

- Schlüssel einstecken und herumdrehen, um Anlage freizuschalten. (Lautstärkeregelung des Mikrofons ist ab jetzt möglich)
- Für Video: Schaltfläche Projektion betätigen
- oder
- Für Audio: Schaltfläche CD-Player oder Extern Audio betätigen, um Audioquellen abzuspielen.

## Für reinen Audiobetrieb muss der Beamer nicht gestartet werden (siehe 4).

# 2. LAPTOPRETRIEB-

- Laptop an den VGA-Anschluss oder HDMI-Anschluss anschließen.
- Laptop auf Präsentationsmodus stellen (Fn- und eine der F-Tasten).
- Schaltfläche Laptop (VGA) oder Laptop (HDMI) drücken.
- Bei Bedarf Audiokabel (Klinke) am Medienpult direkt rechts neben dem VGA-Anschluss und am Laptop in den grünen Audioausgang (Kopfhörerbuchse) einstecken.

#### Bei Anschluss über HDMI wird kein separater Audioanschluss benötigt!

#### 3. Video- oder DVD-Gerät im Schrank nutzen:

- DVD bzw. VHS-Kassette einlegen.
- Schaltfläche DVD bzw. VHS drücken.

 Es erscheint ein Menü, mit dem sich das ausgewählte Gerät bedienen lässt (Menü ersetzt die Fernbedienung).

#### 4. Externe Audioquelle anschlieSSen:

- Externes Audiogerät entweder mit einem Cinch-Kabel (direkt links neben dem VGA-Anschluss) oder
- mit einem Audiokabel (Klinke) anschließen (direkt rechts neben dem VGA-Anschluss).

#### 5. Externe Videoquelle anschlieSSen:

- Gerät an Video oder wahlweise an S-Video anschließen.
- Schaltfläche Video IN bzw. S-Video IN drücken.

## 6. LautstärkeregElung:

- Auf der linken Seite der Anzeige befindet sich die Schaltfläche Mikrofon, über die man mit Hilfe der abgebildeten Pfeile die Lautstärke lauter oder leiser regeln kann.
- Auf der rechten Seite der Anzeige befindet sich die Schaltfläche Medien, über die man mit Hilfe der abgebildeten Pfeile die Lautstärke der gewählten Quelle lauter oder leiser regeln kann .

#### 7. Licht regeln:

- Auf dem Touchpanel die Schaltfläche LICHT betätigen.
- Gewünschte Lichtszene wählen und/oder die drei Strahler zur Tafel ein-/ausstellen.
- Schaltfläche zurück drücken, um wieder in das vorherige Menü zu gelangen.

#### 8. Ausschalten:

- Im Menü Schaltfläche Projektion Ende betätigen.
- Schlüssel herumdrehen und abziehen.

**Service-Hotline (Durchwahl):** 4751

**E-Mail:** hoersaalservice@zimt.uni-siegen.de

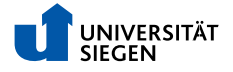